## **3G GSM камера BolyGuard MG982K-10M**

# **Руководство пользователя**

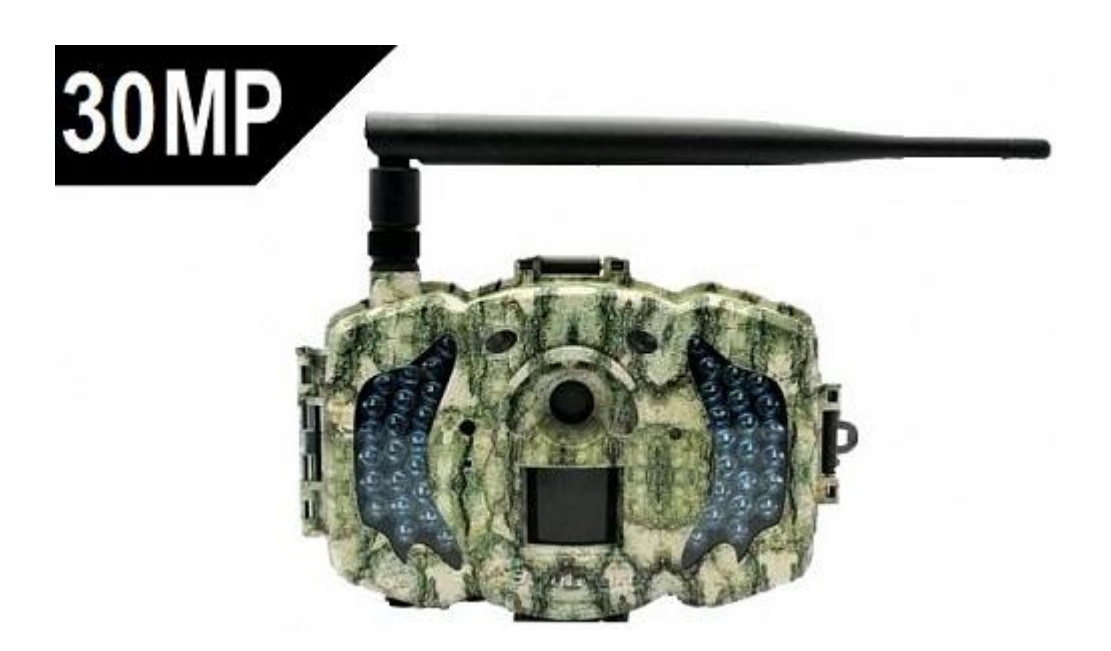

## Содержание

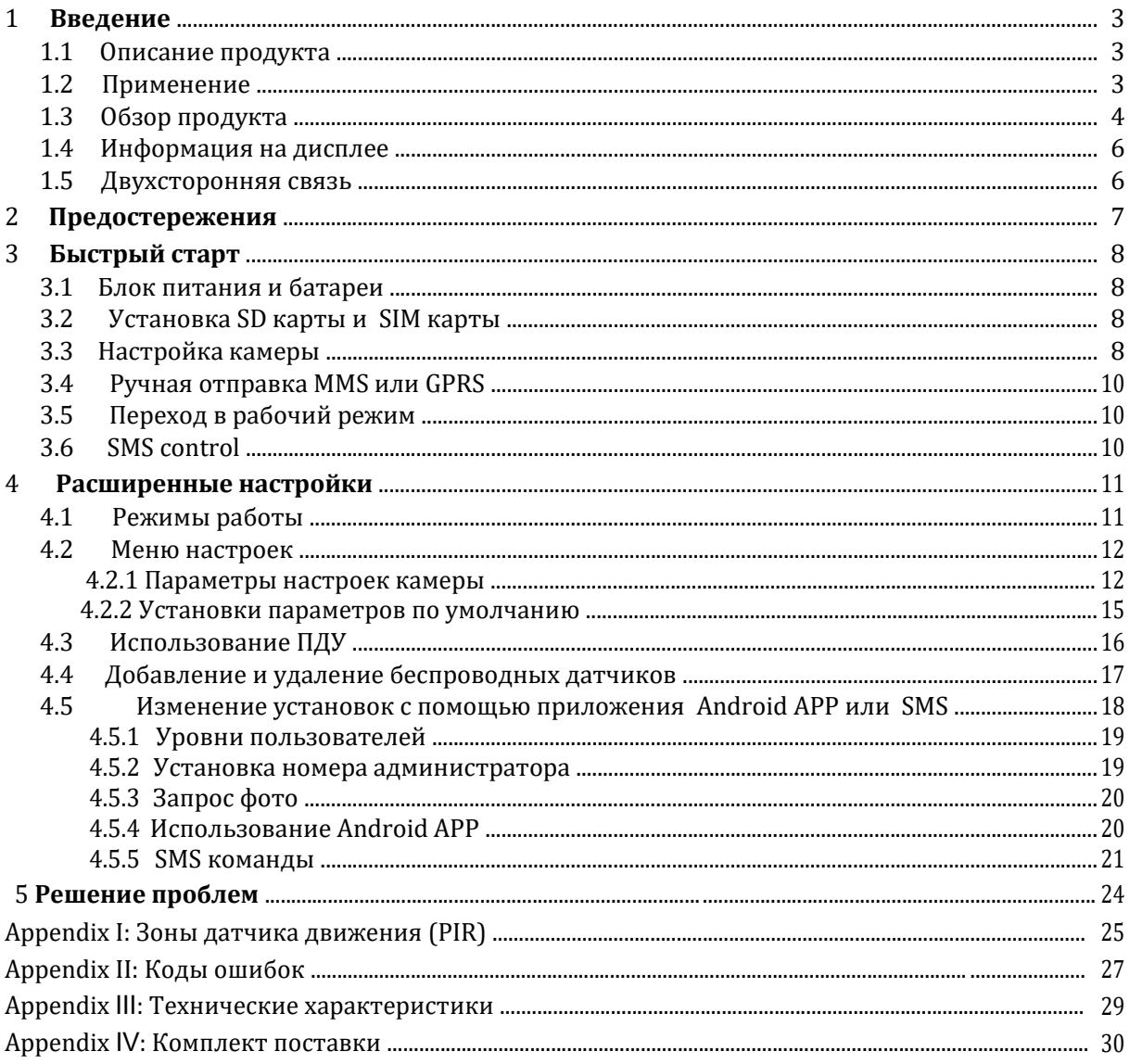

### **1 Введение**

#### **1.1 Описание продукта**

MG-982 это цифровая камера слежения с функциями отправки MMS, инфракрасной подсветкой и датчиком движения , который срабатывает при обнаружении движения человека или животного в зоне наблюдения. Камера автоматически производит фотоснимок (до 8Mпиксел) или записывает видеоклип (VGA) исходя из установок пользователя. После этого камера немедленно отправляет снимок на мобильный телефон или на Email, используя сеть GSM/GPRS/MMS.

Камера делает цветные снимки даже в условиях низкой освещенности, а в ночное время, используя инфракрасную подсветку, производит высококачественные черно-белые снимки или видеоклипы.

Камера оснащена 3 дюймовым цветным дисплеем, а также поддерживает запись звука. Лазерный указатель позволяет точно нацелить камеру в зону интереса.

Корпус камеры погодозащитный и позволяет использовать ее в дождливую и снежную погоду. Вы также можете ее использовать как переносную цифровую камеру.

#### **1.2 Применение**

Камера может использоваться как автоматическая охранная система, для охраны любых объектов собственности от вторжения.

Также ее можно использовать как автономную охотничью камеру для наблюдения за животными и объектами охотничьих угодий.

### **1.3 Обзор продукта**

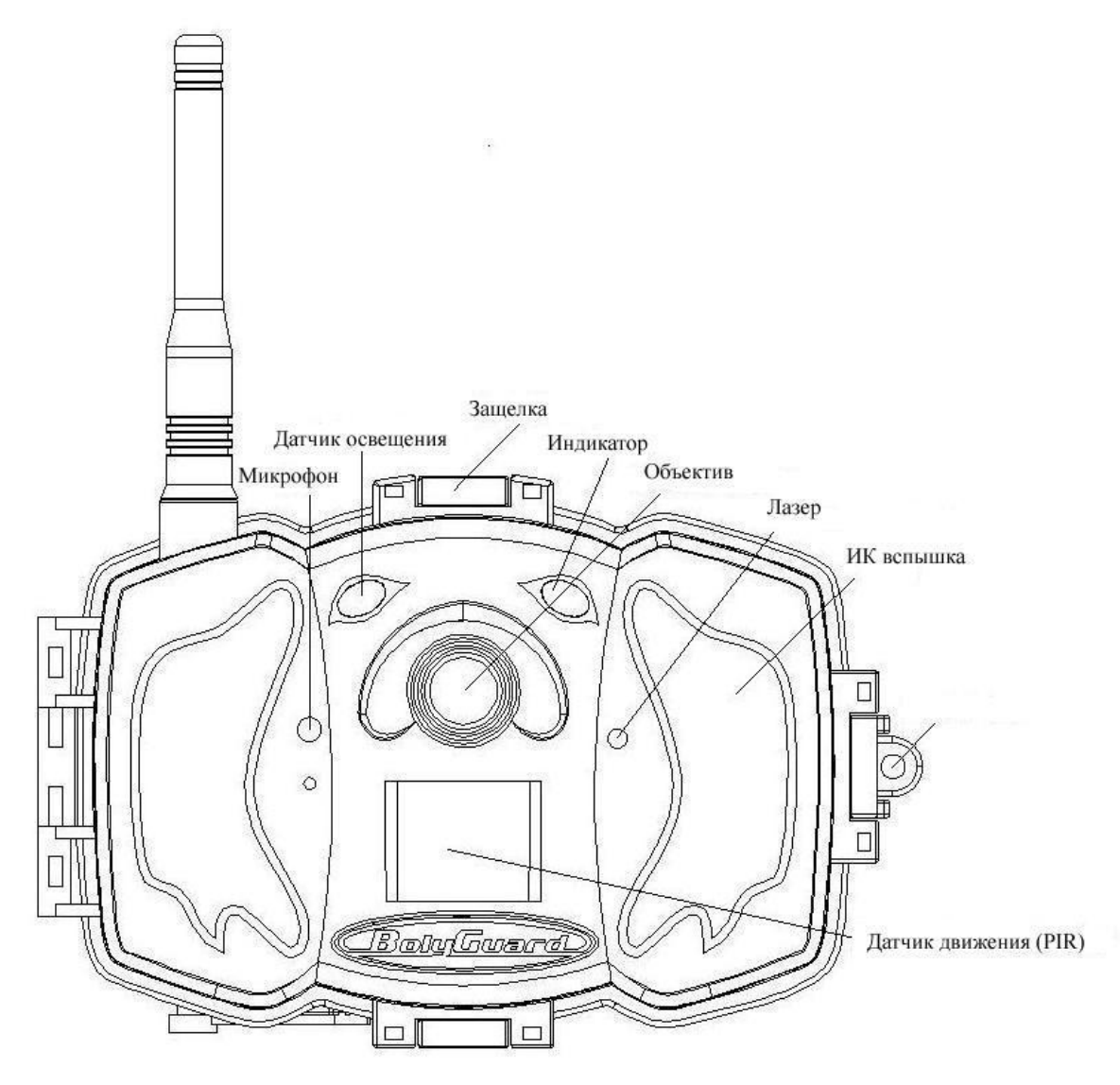

Figure 1. Вид камеры спереди

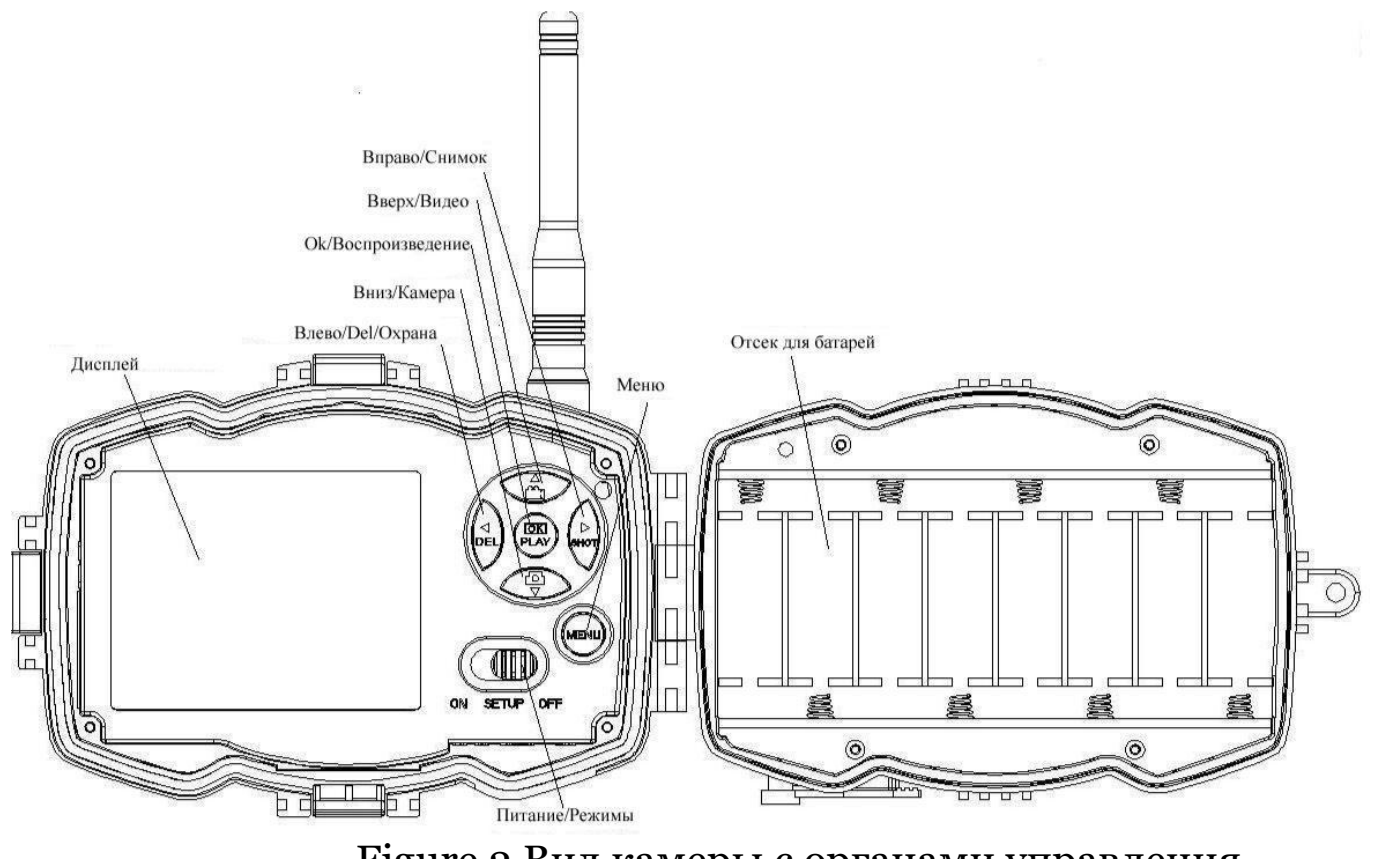

Figure 2 Вид камеры с органами управления

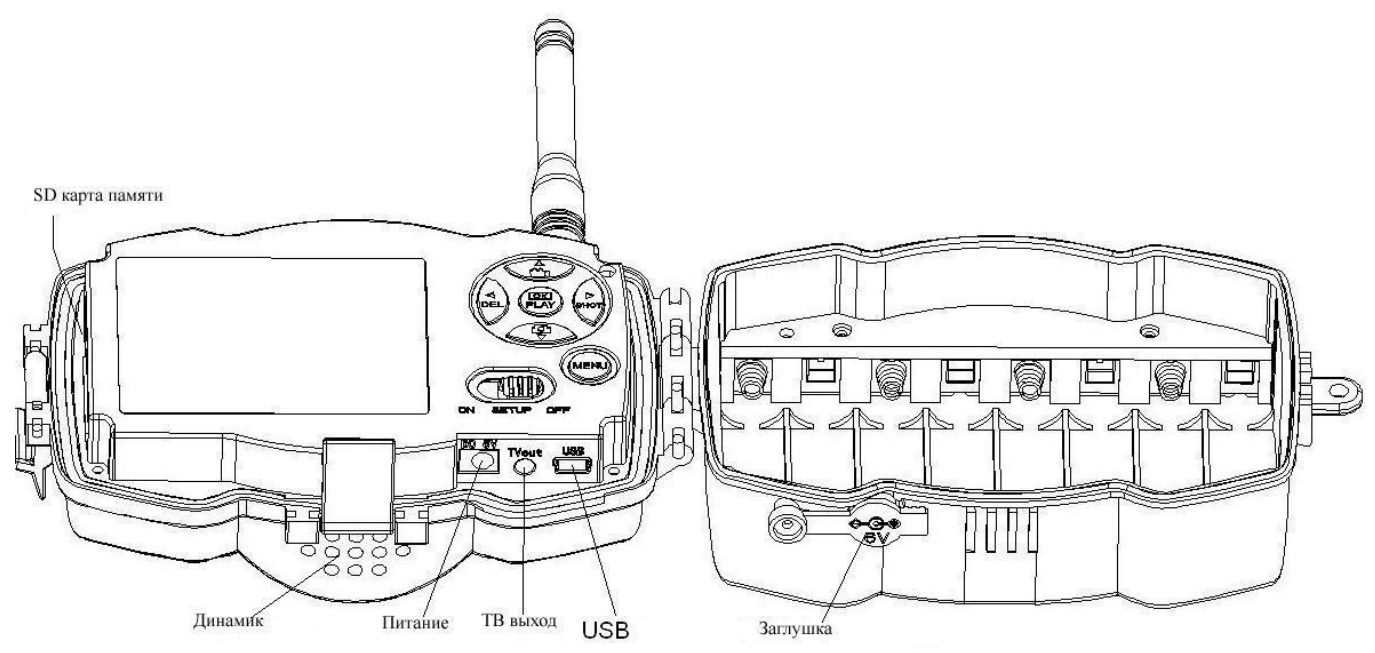

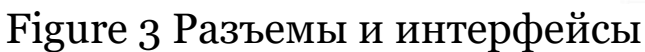

### **1.4 Информация на дисплее**

В режиме **TEST** на дисплее предоставлена инфомация о состоянии камеры.

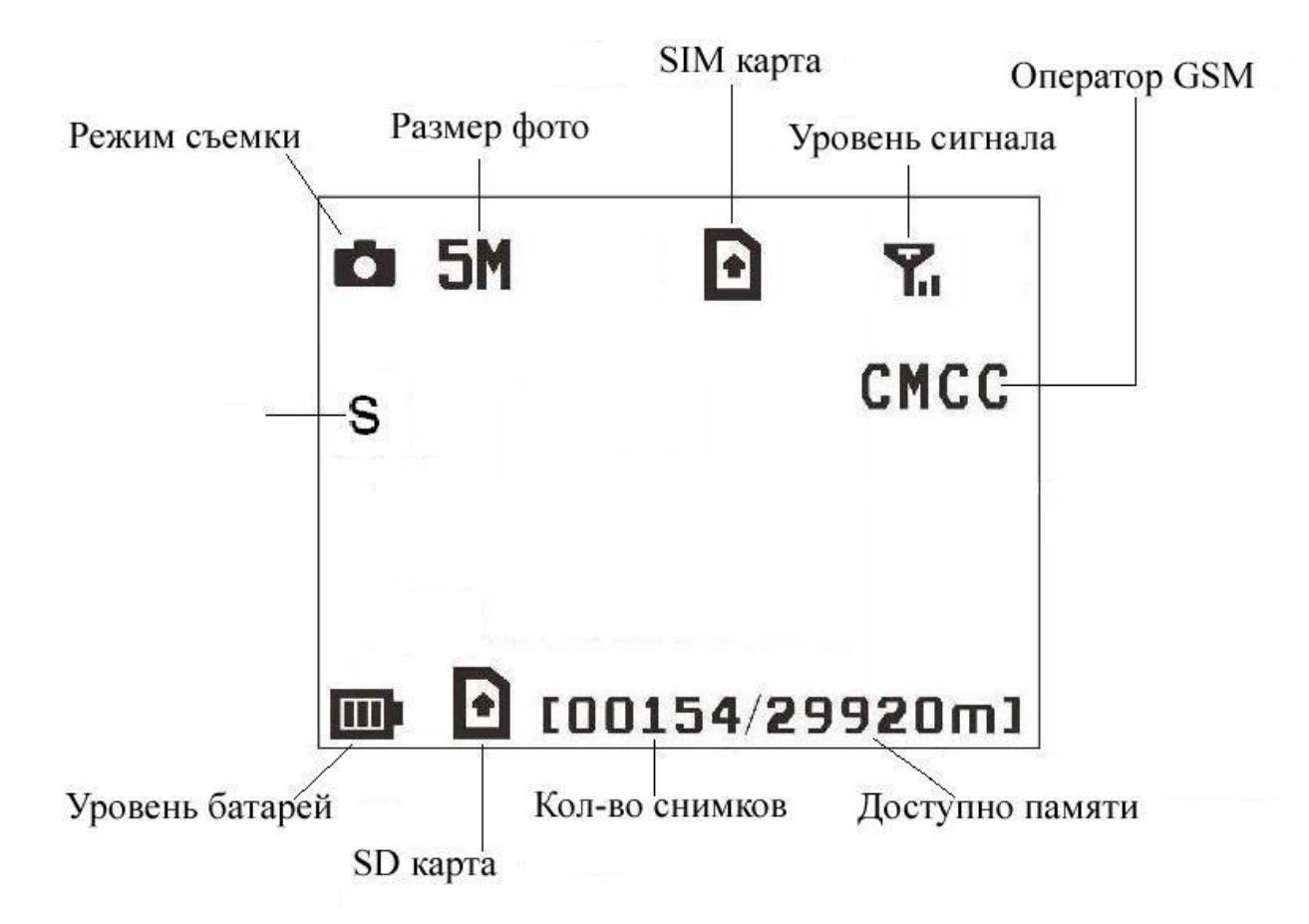

Figure 4 Информация на дисплее

Иконка SIM карты должна присутствовать и объем доступной памяти должен быть больше нуля .

#### **1.5 Двухсторонняя связь**

Камера обеспечивает двухстороннюю связь. Когда камера находится в режиме работы охотничьей камеры, Вы можете использовать таймер, для запуска управления камерой в установленное время и в это время использовать SMS команды для изменения ее настроек или запроса фотоснимка. Когда камера находится в режиме охраны, Вы можете управлять ею в любое время, используя SMS команды или Android APP.

 $\blacktriangleright$ 

 $\blacktriangleright$ 

### **2 Предостережения**

 $\blacktriangleright$ **Напряжения питания камеры 6 Volt.** Камера питается от 8 или 4 АА батарей.

 $\blacktriangleright$ Соблюдайте полярность при установке батарей.  $\blacktriangleright$ 

**Вставьте SD карту перед включением питания. Камера не имеет встроенной памяти и не может работать без SD карты!**

 $\blacktriangleright$ 

**SIM карта должна поддерживать GPRS <sup>и</sup> MMS. При переходе в режим настроек SETUP, необходимо 10-20 секунд для регистрации в сети GSM.**

 $\blacktriangleright$ Снимите защиту записи с SD карты памяти.  $\blacktriangleright$ 

Не извлекайте и не вставляйте SD карту при включенном питании.

Рекомендуем форматировать SD карту при ее первом использовании.

**В режиме настроек (SETUP mode)**, **камера выключается если в течении 3-х минут не нажимается ни одна кнопка.**.

## **3 Быстрый старт**

#### **3.1 Блок питания и батареи**

Режим охотничьей камеры: Используйте 8 или 4 AA батарейки. Рекомендуем использовать высокоемкие литиевые батарейки!

Режим Охраны: Используйте 6V/2A блок питания.

#### **3.2 Установка SD карты и SIM карты**

Вставьте в соответствующие слоты SD карту и SIM карту с выключенной проверкой PIN кода и активированными услугами GPRS и MMS.

### **3.3 Настройка камеры**

Загрузите программу настройки камеры для ПК с нашего сайта [http://видеокамеры.com.ua/BolyGuard\\_MG](http://видеокамеры.com.ua/BolyGuard_MG-983G-30M)-[983G-30M](http://видеокамеры.com.ua/BolyGuard_MG-983G-30M)

1) Запустите программу и выберите модель камеры:

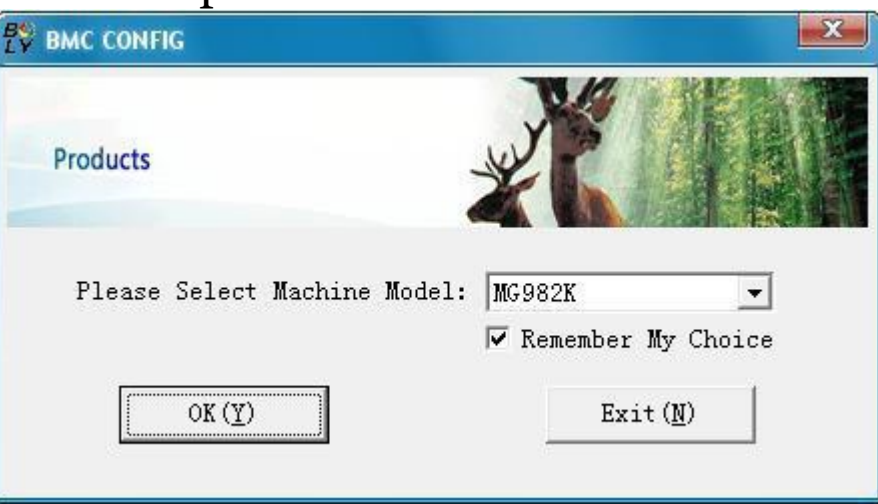

#### 2) Установка параметров камеры

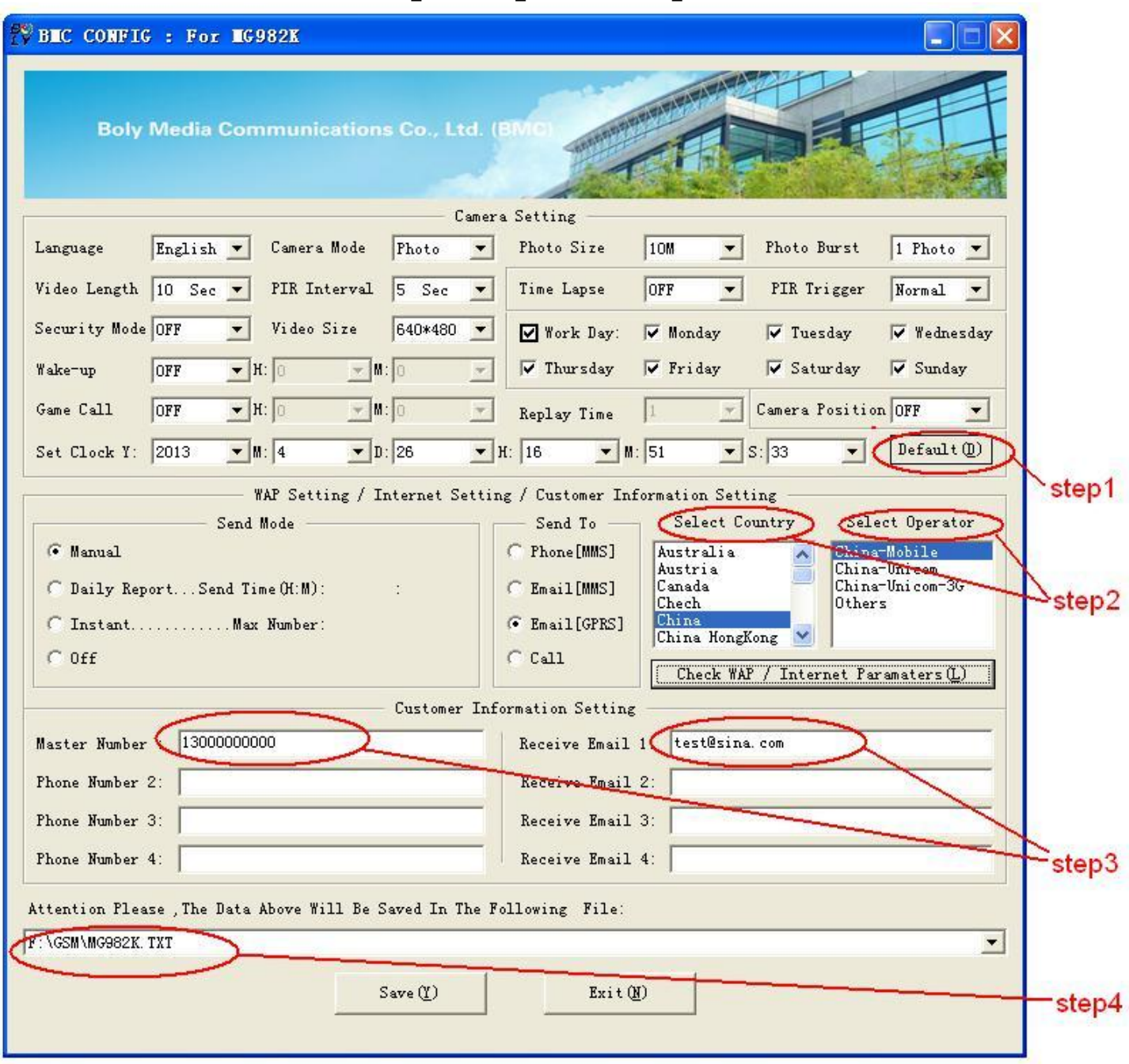

Если Вы используете камеру впервые, советуем Вам выбрать default settings на шаге (step1). Выберите Вашу страну для определения GSM оператора (step2) SIM карты установленной в камеру. Введите номер телефона администратора в поле "administrator number" и e-mail адрес получателя в поле "Receive Email 1" (step3)

После завершения настроек сохраните их в папке **GSM**  SD карты камеры(step4).

### **3.4 Ручная отправка MMS или GPRS**

После того как камера зарегистрируется в сети GSM, иконка SIM карты ■ появится на дисплее, нацельте камеру на объект и нажмите кнопку **"►"** для съемки . Индикатор количества снимков должен измениться, нажмите "**OK**" для просмотра фото,нажмите "▲" или "▼" для перехода между снимками . Нажмите "**MENU**" и Вы увидите пункт **send Phone [MMS]** , нажмите "**OK**" для отправки MMS. Через несколько секунд ВЫ должны получить MMS на Ваш телефон (номер должен быть установлен ранее).

### **3.5 Переход в рабочий режим**

Для режима охотничьей камеры, включите камеру

переключателем питания в

положение ON. Камера готова к работе!

Для перехода в режим охраны Вы должны нажать кнопку "◄" в режиме настроек.

### **3.6 SMS control**

Когда камера стоит на охране и режим **Send to** Mode установлен в Phone [MMS], Вы можете отправить текстовое сообщение "**#T#**" или использовать Android приложение для запроса снимка с камеры. Загрузить приложение для Android Вы можете на маркете написав в поиске BGTools

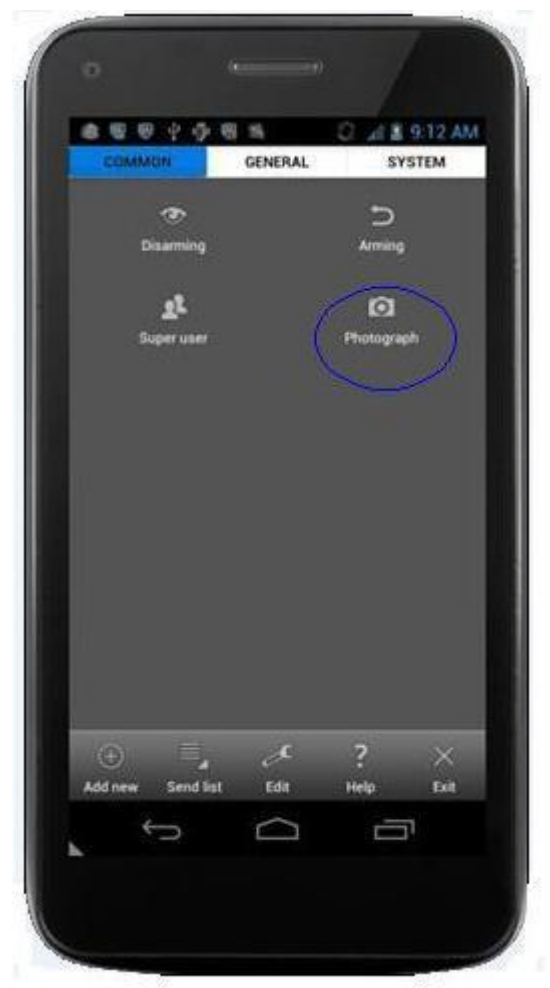

## **4 Расширенные настройки**

Этот раздел посвящен расширенным настройкам камеры, позволяющим более полно использовать ее возможности.

#### **4.1 Режимы работы**

**Setup mode**: Режим настроек, просмотра фото или видео.

**Hunting mode**: Режим охотничьей камеры. При обнаружении движения человека или животного в зоне контроля датчика движения камеры она сделает фото или запишет видеоклип автоматически, исходя из настроек. После перевода переключателя в положение

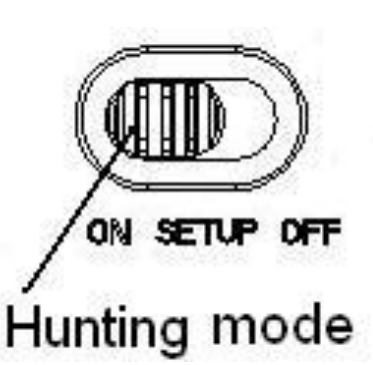

ON ,индикатор LED будет мигать в течении 10 секунд, это время необходимо для того чтобы Вы покинули зону съемки, после этого камера переходит в режим автоматической съемки по датчику движения.

**Security mode**: Режим Охраны. Очень похож на режим работы охотничьей камеры, но нужен источник питания. Только в этом режиме, Вы можете пользоваться ПДУ, для легкой постановки и снятия с охраны.

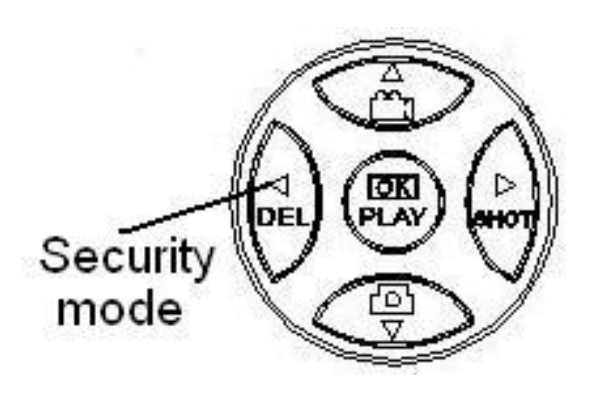

### **4.2 Меню настроек**

Нажмите **MENU** для входа в меню настроек .

Используйте кнопки "▲" or "▼" для выбора параметра и кнопки "►" опций, кнопку "<" для перехода к выбору<br>других настроек. Нажимайте кнопку "**OK**" для других настроек. Нажимайте кнопку "**OK**" для запоминания измененных параметров!

| Параметр           | Описание                                                                                  |
|--------------------|-------------------------------------------------------------------------------------------|
|                    | Есть три режима: <b>Photo</b> , Video или                                                 |
| <b>Camera</b>      |                                                                                           |
| <b>Mode</b>        | <b>Pic+Video.</b> В режиме <b>Pic+Video</b> камера                                        |
|                    | сделает снимок и сразу запишет видеоклип                                                  |
|                    | длиной 10 секунд.                                                                         |
|                    | Используйте ОН если хотите, чтобы камера                                                  |
|                    | находилась в режиме Охраны. Необходимо                                                    |
| <b>Security</b>    | питание от сети! Батареи используются только                                              |
| <b>Mode</b>        | для аварийной работы при пропадании сетевого                                              |
|                    | напряжения. В<br>этом режиме<br>возможно<br>управление с помощью брелоков (ПДУ).          |
|                    | Размер фото 10 Мп или 5 Мп.                                                               |
| <b>Photo Size</b>  |                                                                                           |
|                    |                                                                                           |
| <b>Video Size</b>  | Разрешение видео 1280х720 или 640х480.                                                    |
|                    | Количество снимков на одну сработку датчика                                               |
| <b>Photo Burst</b> | от "1 Photo" до "6 Photos".                                                               |
| <b>Video</b>       | Длина видеоклипа. От 10 сек до 180 секунд.                                                |
| Length             |                                                                                           |
|                    | Установка даты и времени.                                                                 |
| <b>Set Clock</b>   | Необходимо устанавливать<br>после<br>замены                                               |
|                    | батарей.                                                                                  |
| <b>Time Lapse</b>  | Этот режим<br>Режим<br>записи по времени.                                                 |
|                    | позволяет делать снимки или записывать видео<br>с установленным интервалом, независимо от |
|                    | датчика движения. По умолчанию - <b>Off</b> , это                                         |
|                    | значит, что режим выключен. Изменение этого                                               |
|                    | параметра в ненулевое значение,<br>включает                                               |

**4.2.1 Параметры настроек камеры**

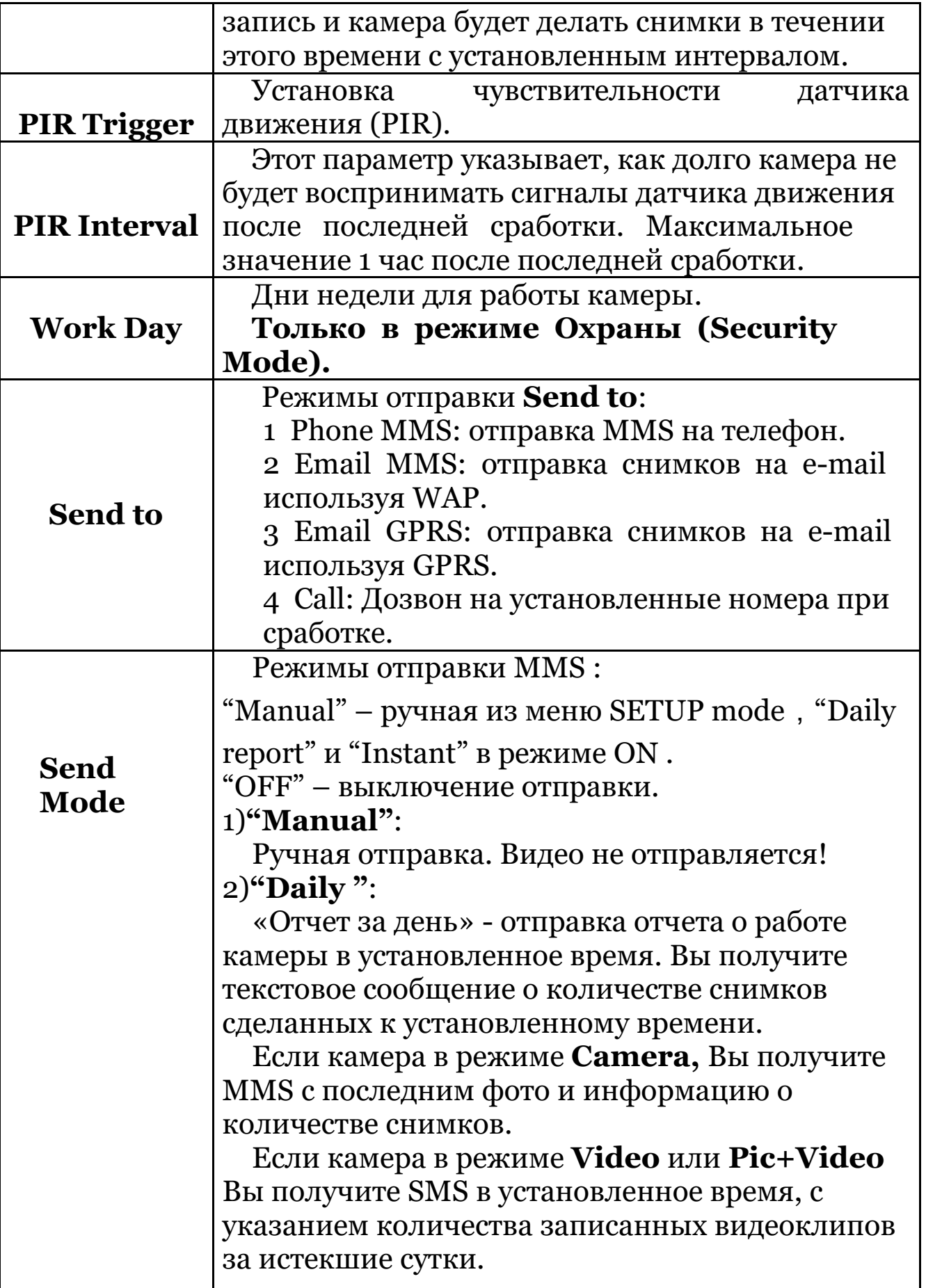

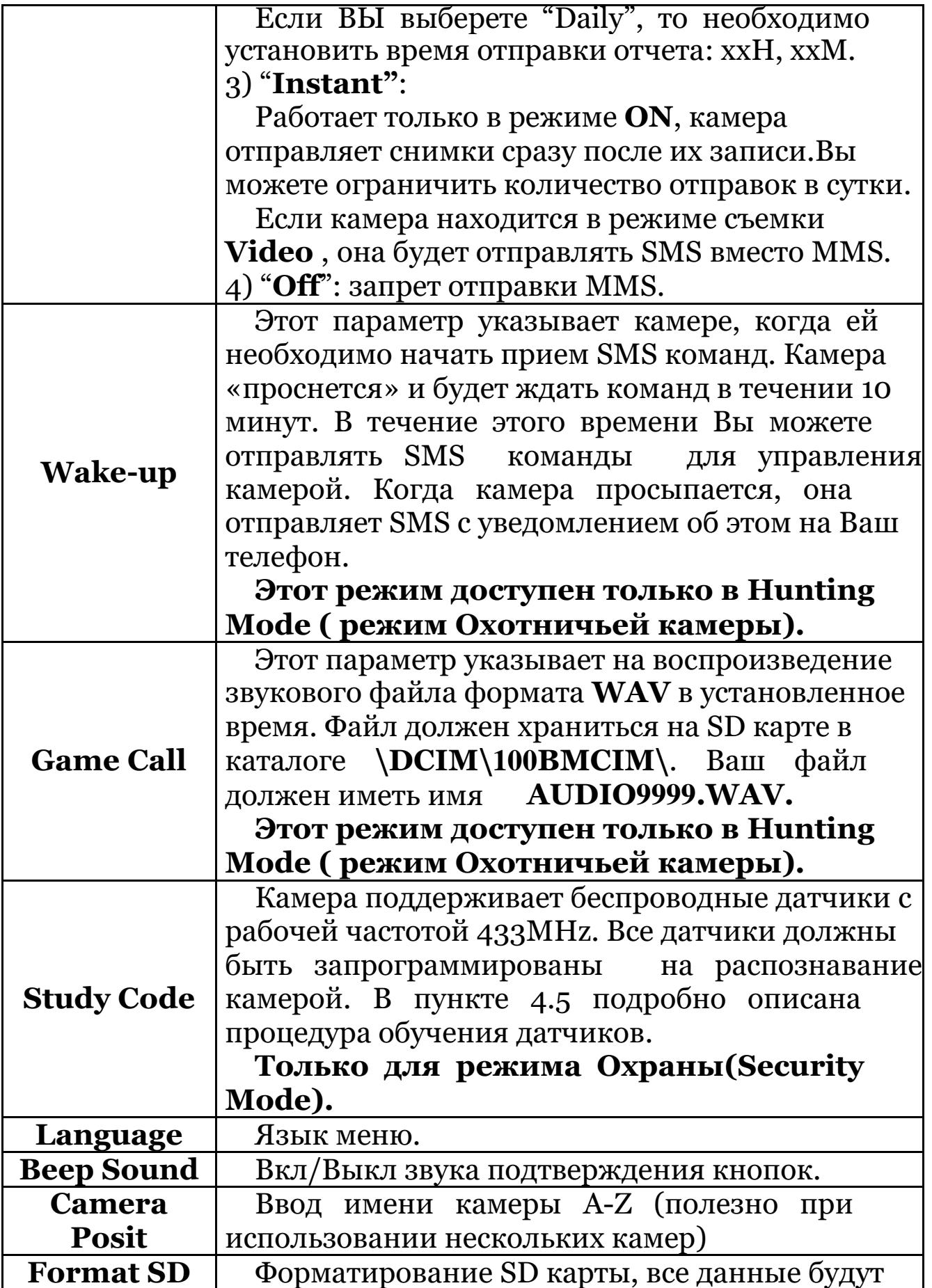

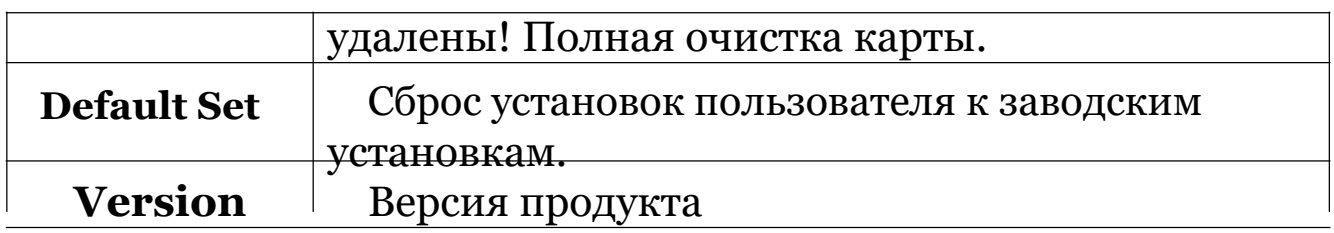

### **4.2.2 Установки параметров по умолчанию**

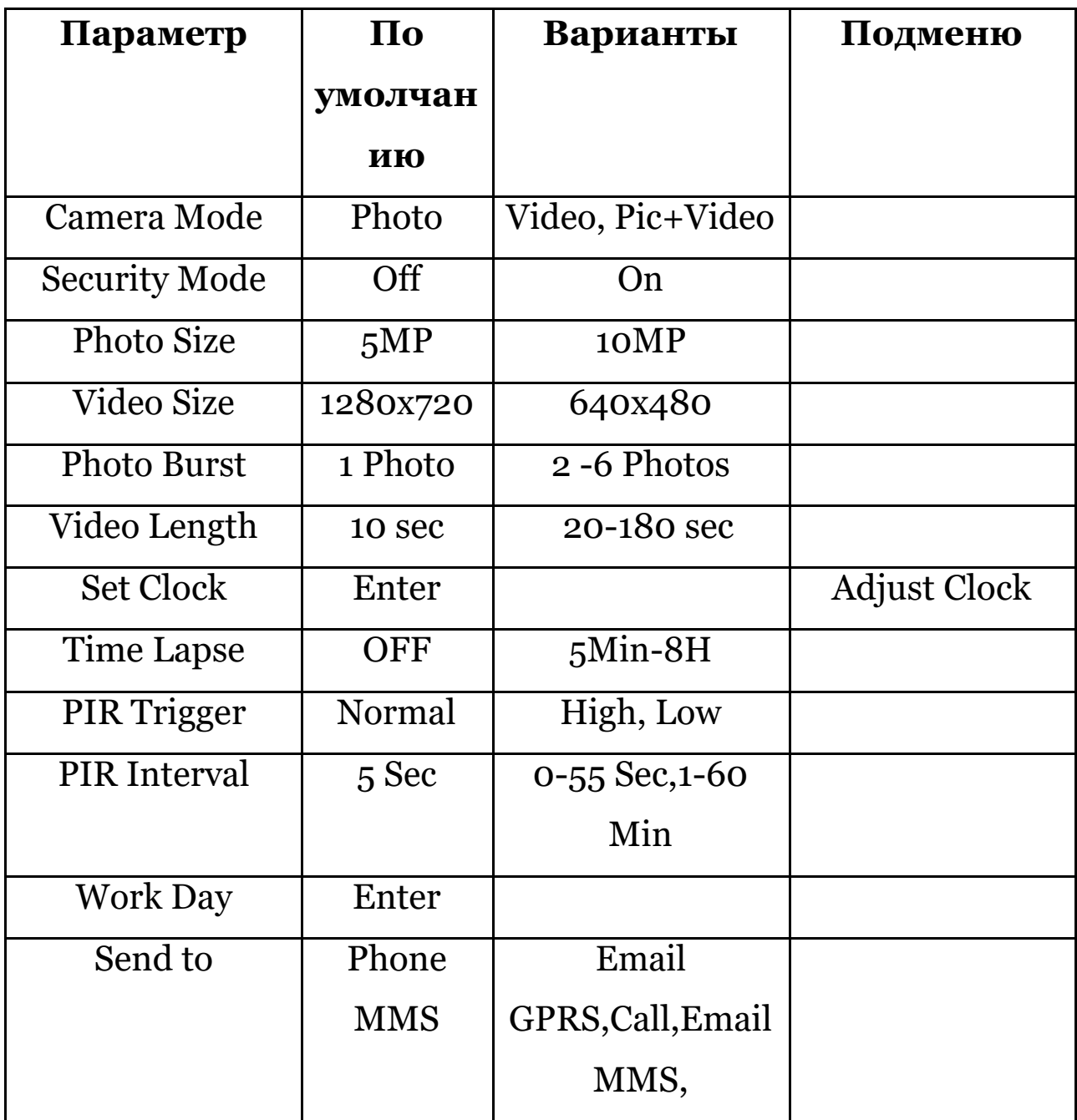

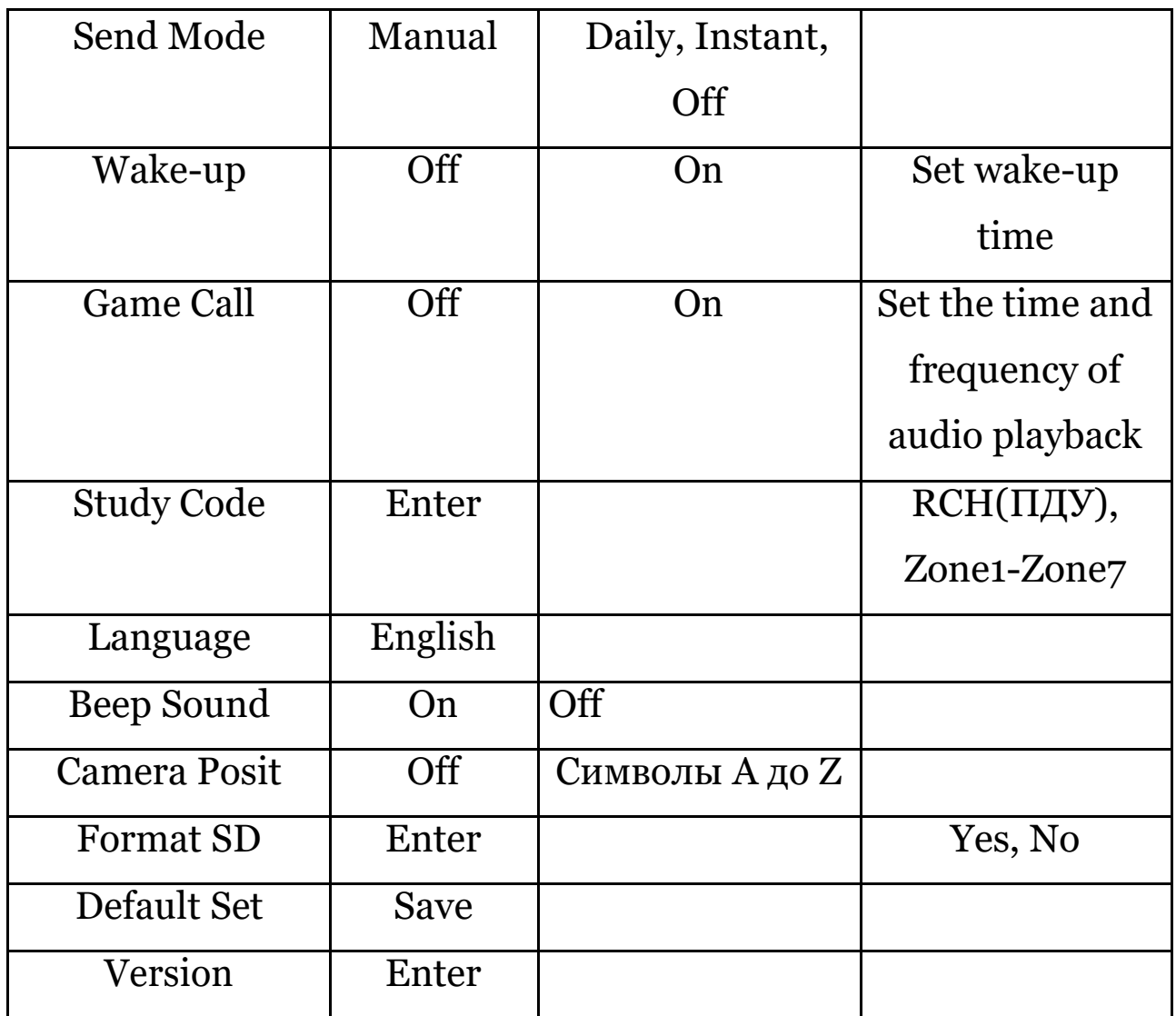

### **4.3 Использование ПДУ**

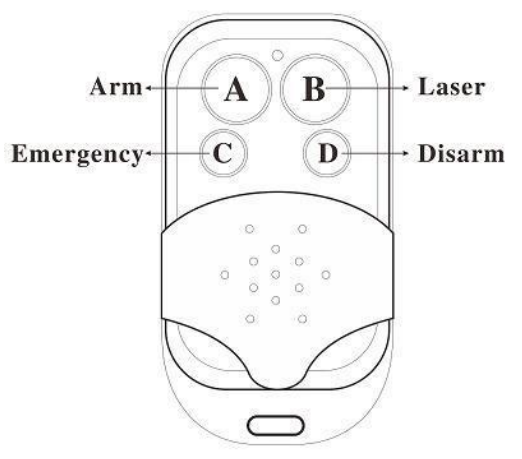

Если камера в режиме **Охраны( Security Mode ),** можете использовать пульт ДУ для постановки на Охрану (кнопка A) или Снятия с Охраны (кнопка D). Также Вы

можете использовать кнопку Экстренного вызова (кнопка C ) в случае тревоги. Кнопкой B Вы можете включить и выключить лазерный указатель для нацеливания камеры .

Button A: Arm – Включить Охрану; Button D: Disarm – Выключить Охрану Button C: Тревожный вызов Button B: Лазерный указатель

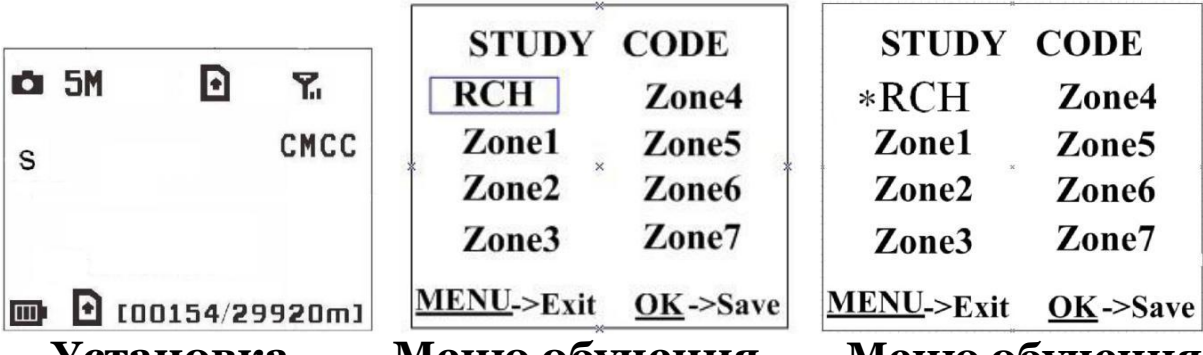

**Установка Меню обучения Меню обучения** Обучение ПДУ:

Войдите в меню установок, нажав кнопку **Menu,** и перейдите в подменю **Study Code**. Выберите пункт "**RCH**", нажмите кнопку **OK** , затем нажмите кнопку **A** на пульте дистанционного управления (ПДУ). Когда его код воспримется камерой, появится символ "**\***" перед **RCH**.

Помните! ПДУ может использоваться только в режиме **Security Mode ( Питание от БП)**. В режиме охотничьей камеры , ПДУ не воспринимается камерой.

### **4.4 Добавление и удаление беспроводных датчиков**

Любой датчик 433MHz должен быть предварительно установлен для работы с камерой.

Метод добавления и удаления беспроводных датчиков:

1. Включите датчик.

2. Перейдите в режим установок, а затем войдите в

подменю **Study Code** . Выберите зону и нажмите кнопку **OK** , затем произведите сработку датчика. Если его код воспримется камерой символ "\*" появится перед выбранной зоной.

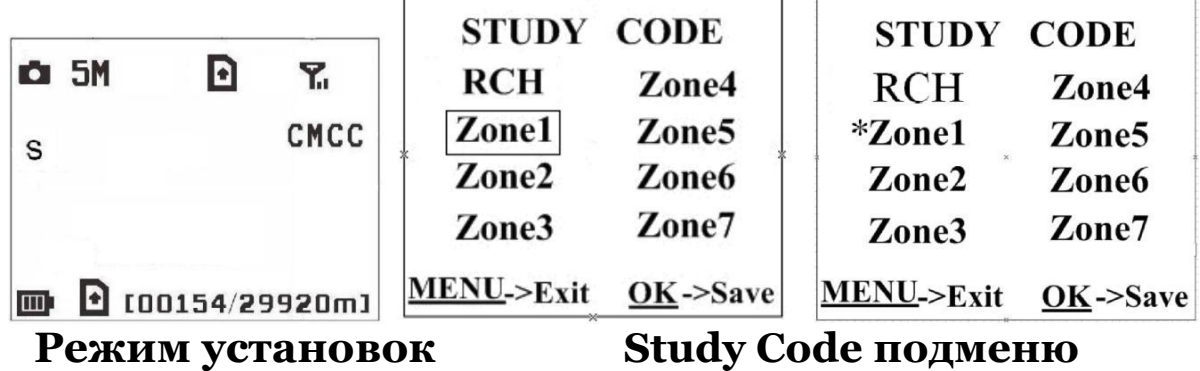

3. Для удаления датчика войдите в подменю **Study code** b нажмите кнопку LEFT (Влево) для удаления символа "\*" возле наименования нужной зоны. Если символ "\*" исчезнет, это значит что датчик этой зоны удален.

**Помните что беспроводные датчики могут использоваться только в режиме Охраны(Security Mode) питание от БП**. В режиме охотничьей камеры (**Hunting Mode)**, беспроводные датчики не поддерживаются.

### **4.5 Изменение установок с помощью приложения Android APP или SMS**

Когда ВЫ находитесь далеко от камеры, ВЫ также можете получать фото и менять настройки камеры с помощью программы для Android или используя отправку SMS со своего мобильного телефона.

Загрузите Android APP c Маркета BGTools

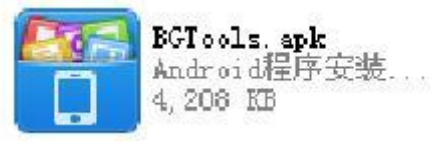

### **4.5.1 Уровни пользователей**

Есть два уровня пользователей: Администратор и Нормальный :

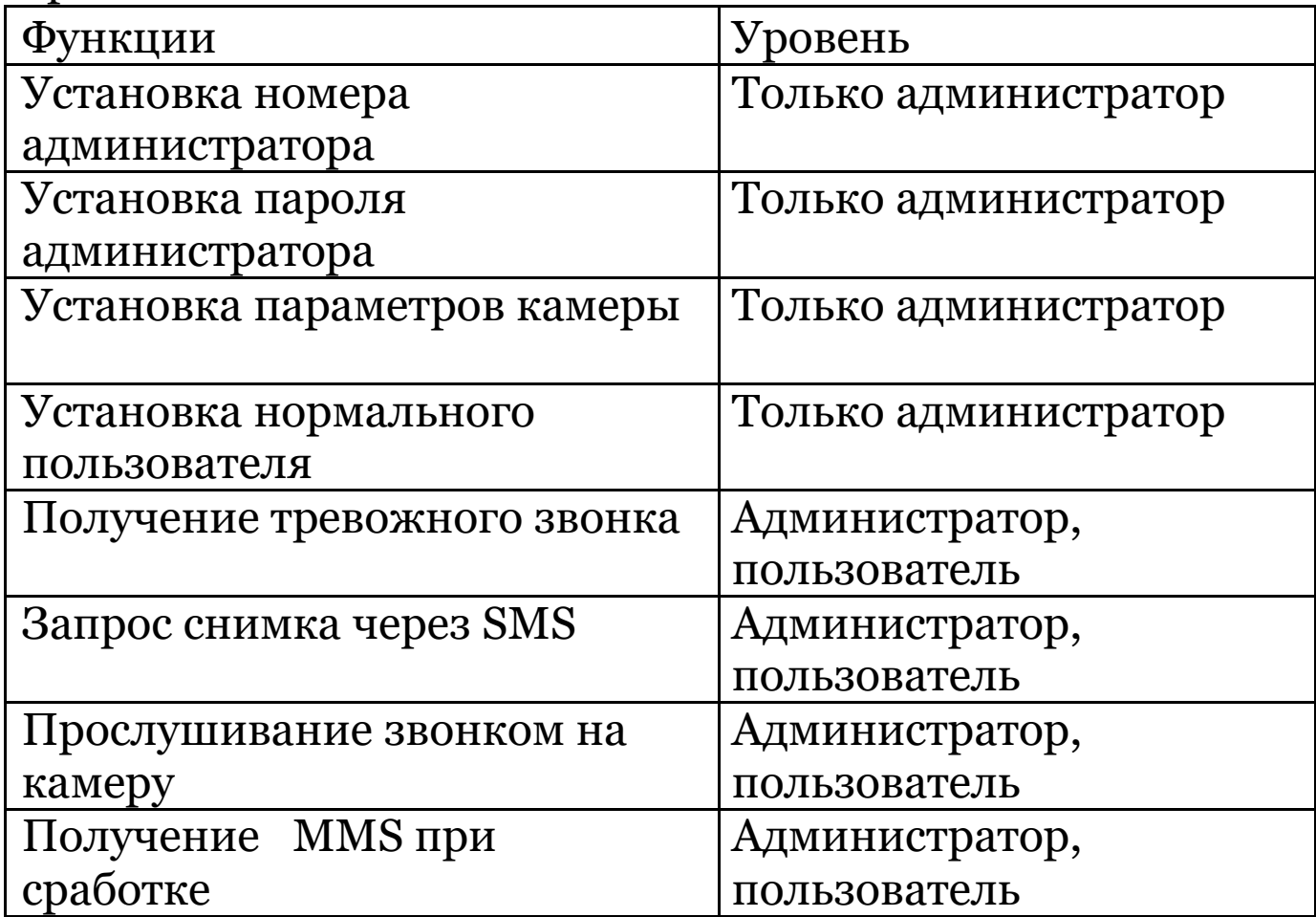

### **4.5.2 Установка номера администратора**

Вы должны установить номер телефона администратора для получения MMS или изменения настроек при первом использовании камеры.

Отправьте SMS

**#MG982K#0000#номер администратора#** на номер SIM карты камеры.

Формат SMS команды.

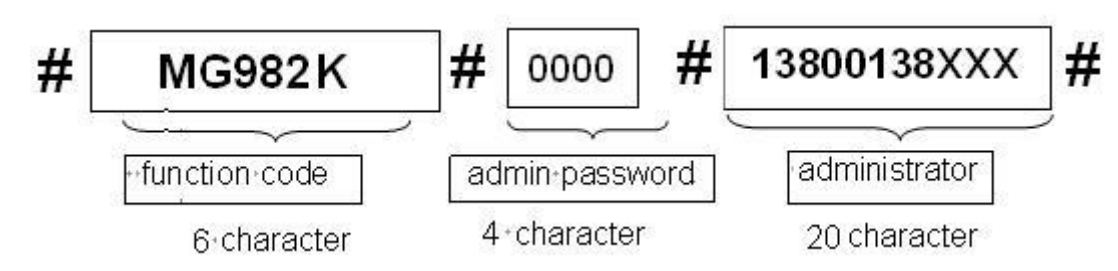

Здесь **0000** это начальный пароль администратора, Вы должны его поменять в дальнейшем!

Символ "#" должен быть между полями и в конце команды!.

В случае успешного выполнения команды Вы получите SMS: **Dear administrator, your number is 13800138000**.

При ошибке текст SMS: **Please check the password. ( Проверьте пароль)**

### **4.5.3 Запрос фото**

**Метод**: Отправьте SMS команду:

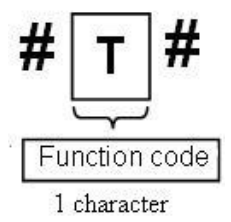

Создайте SMS **#T#** для отправки его на номер SIM карты камеры.

При успешном выполнении команды Вы получите фото на Ваш мобильный телефон .

При ошибке получите SMS: **Photo error: xx**, **Settings error: xx**, **MMS error: xx** или **Time out**!

### **4.5.4 Использование Android APP**

Для простого общения с камерой, Вы можете использовать приложение Android APP, при этом Вам не нужно создавать SMS и отправлять его на SIM карту

### камеры – приложение выполнит это за Вас.

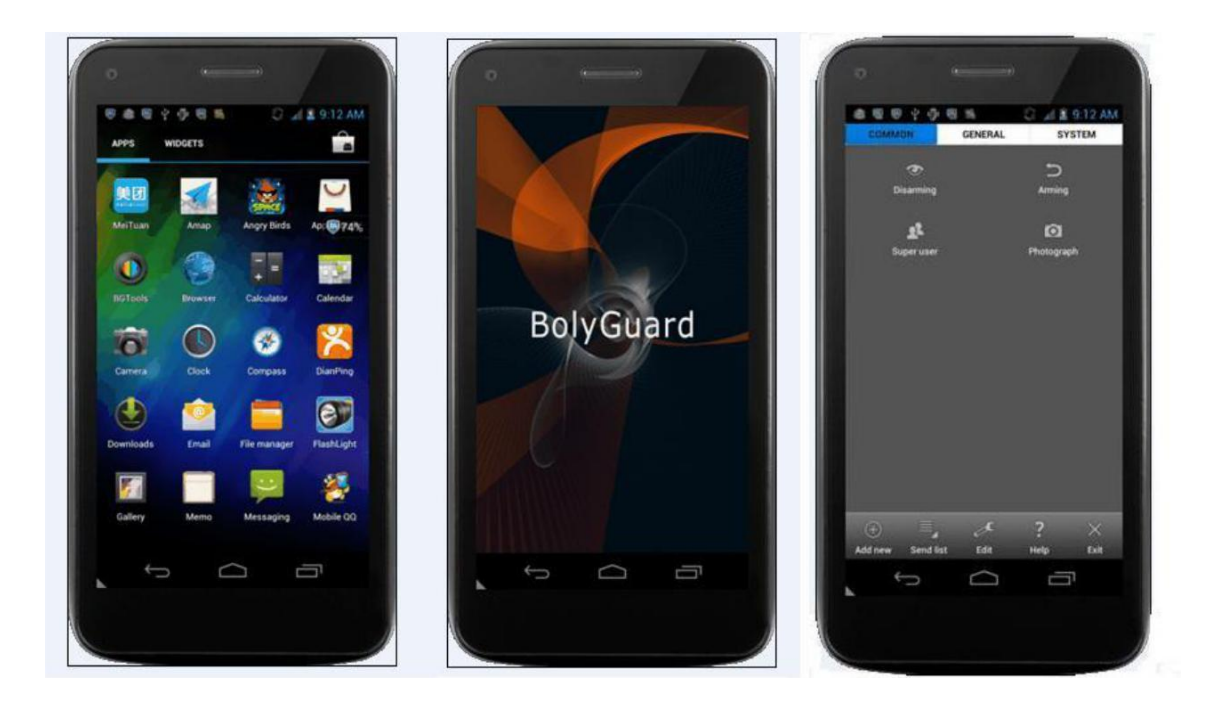

### **4.5.5 SMS команды**

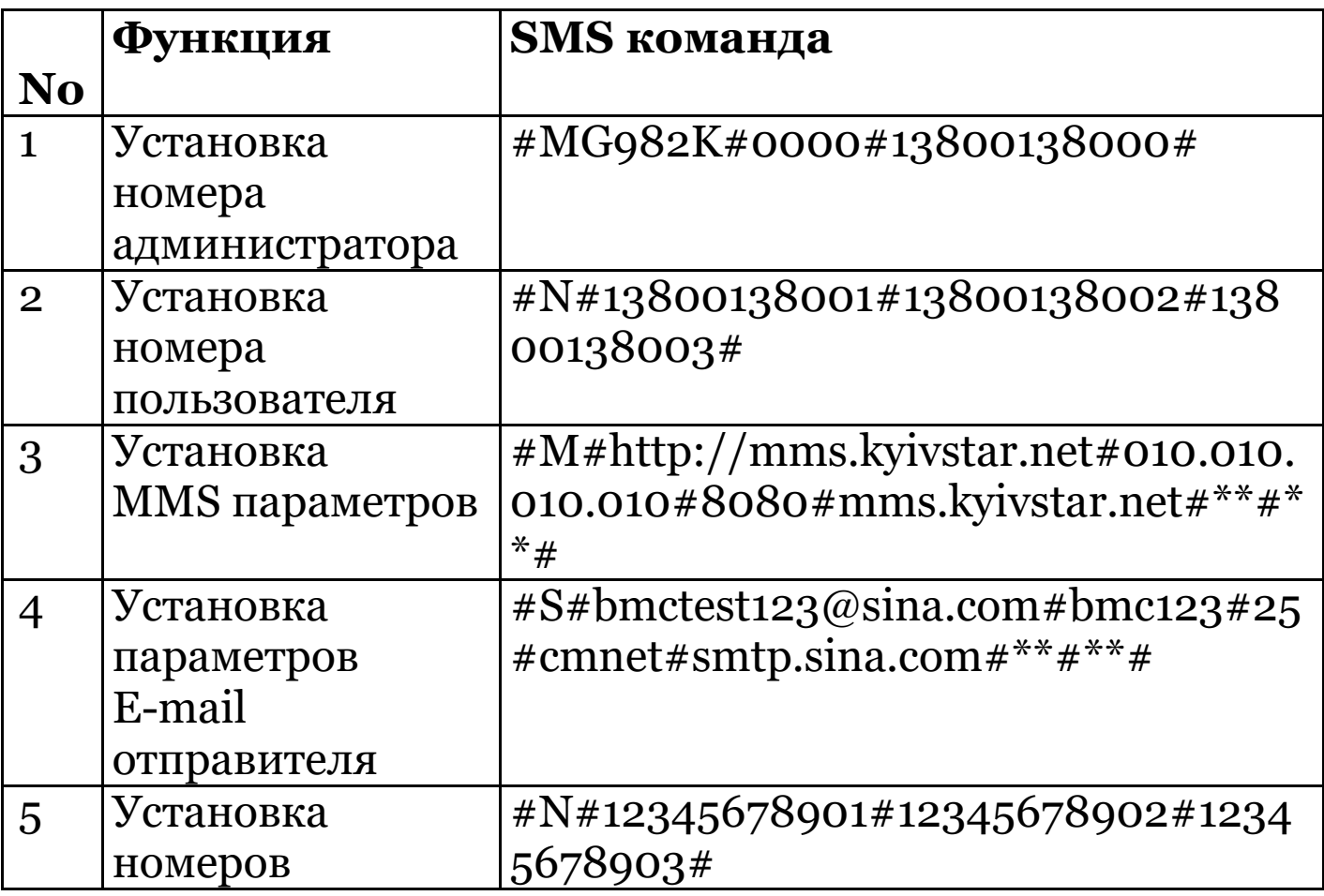

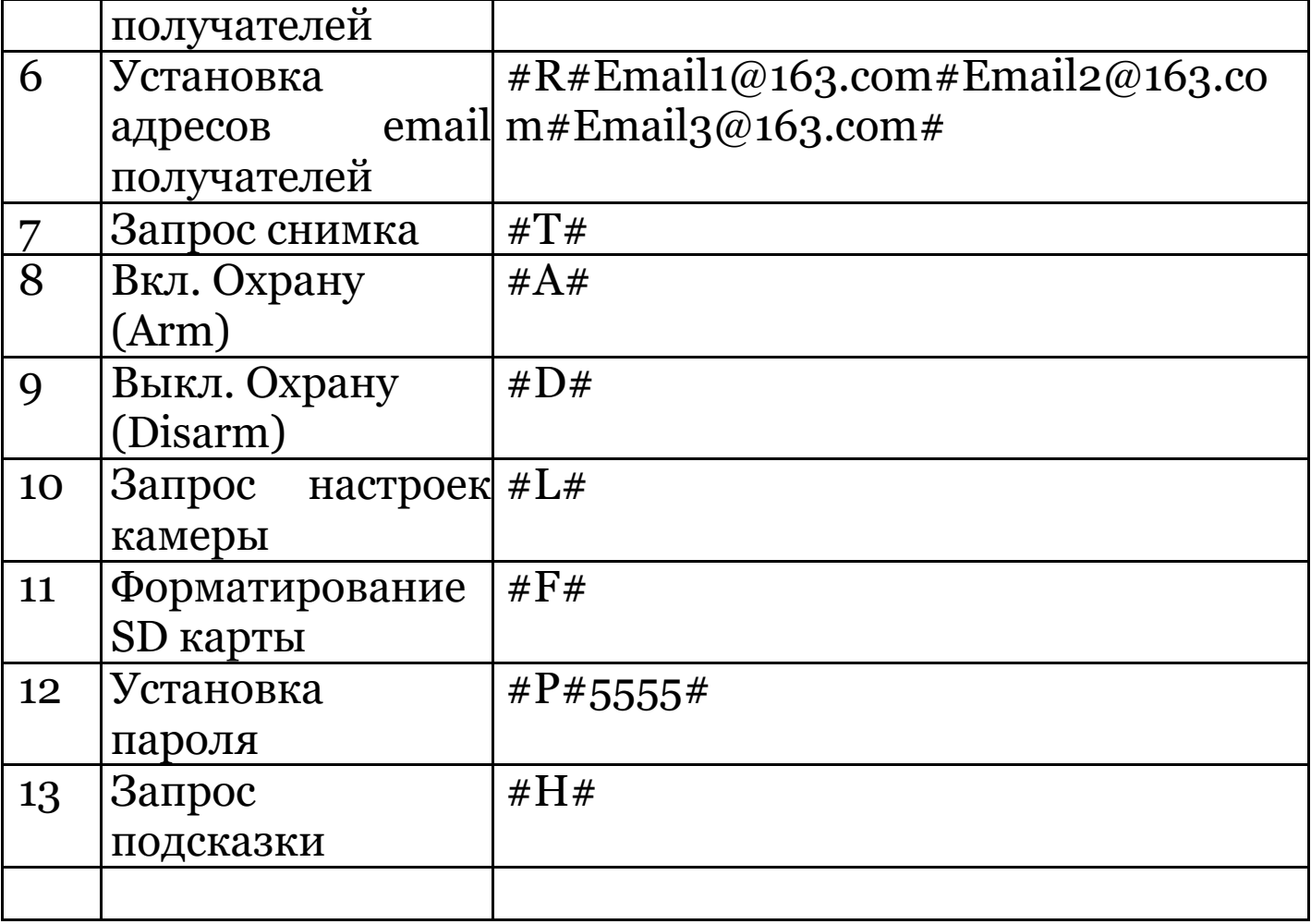

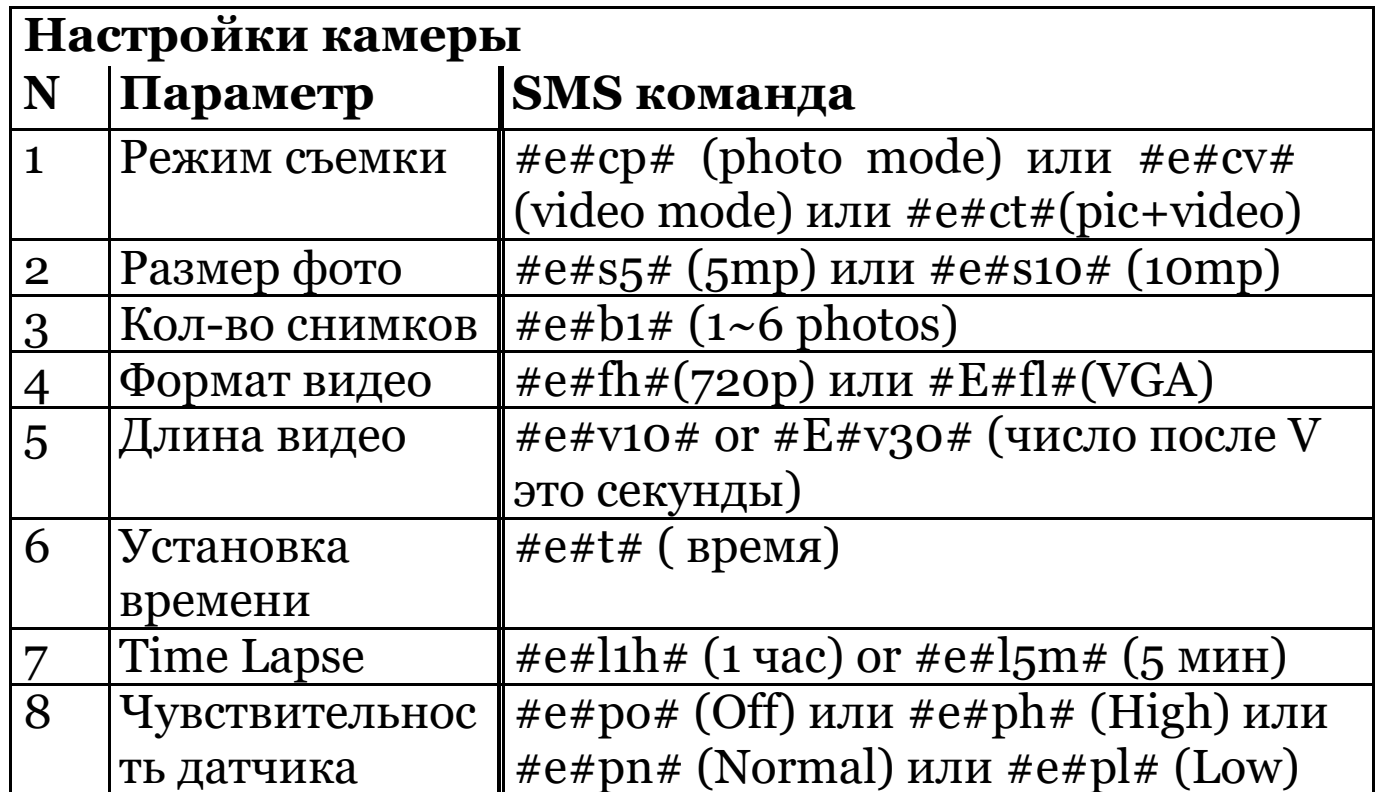

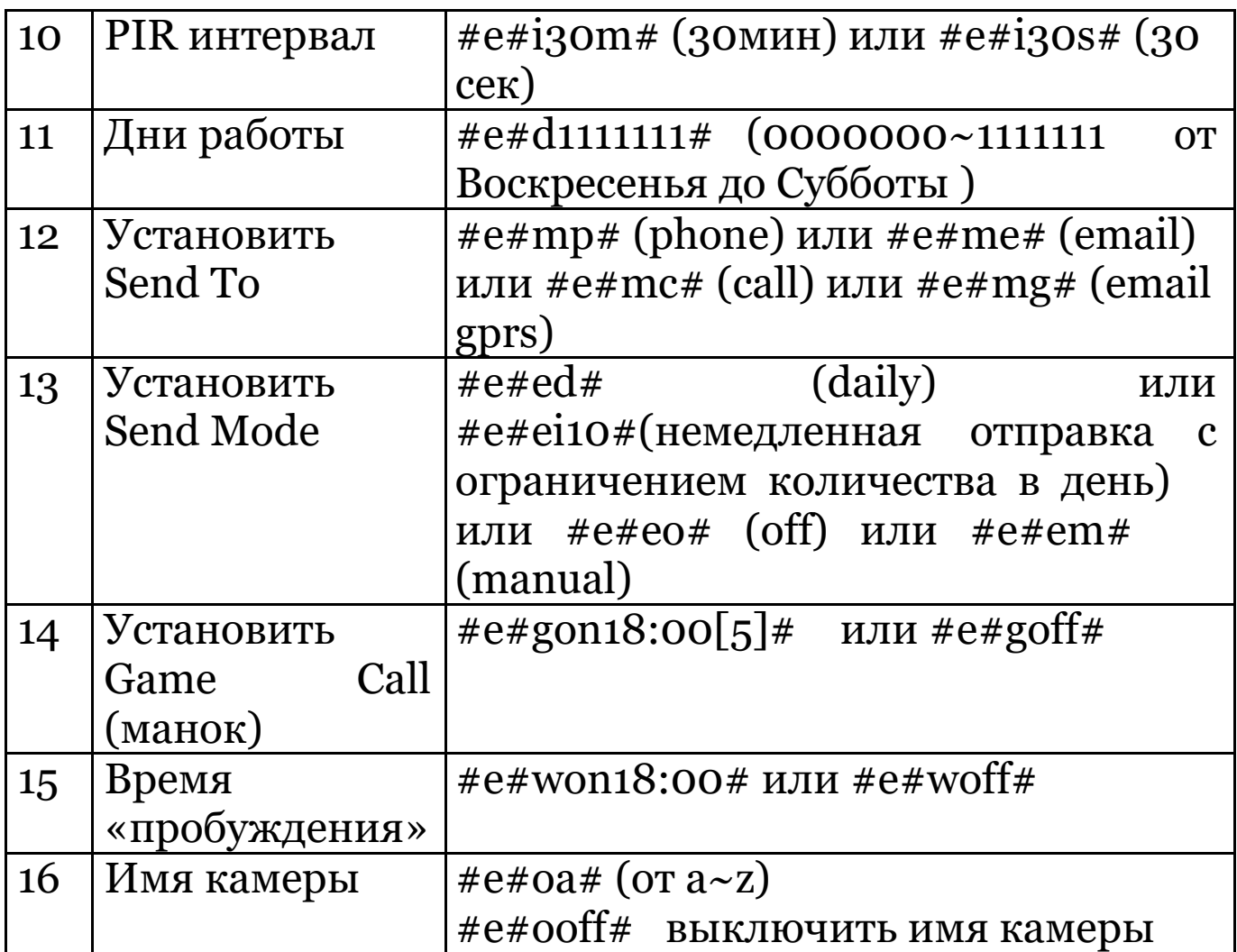

### **5 Решение проблем**

#### **1 Что-то находится перед линзой камеры, может это поломка?**

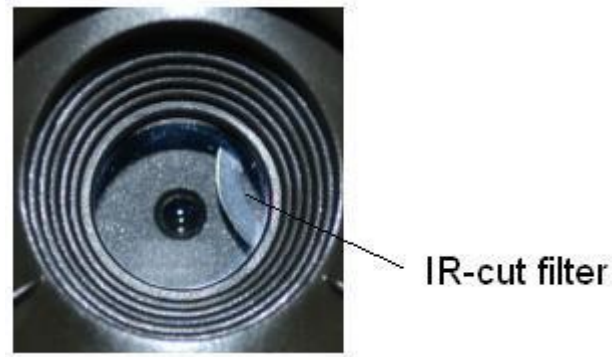

Figure 6 IR-cut фильтр

A: Камера не поломалась это инфракрасный фильтр. Когда камера включается ИК фильтр закрывает камеру, но когда камера выключена этот фильтр может быть в любом положении.

#### 2 **Камера не включается.**

A: Скорее всего SD карта вставлялась при включенном питании камеры. Выключите камеру. Проверьте исправность SD карты Проверьте правильность установки SD карты и снова включите камеру.

#### 3 **Изображение на экране выключилось .**

A: Для снижения потребления заряда батарей камера выключает дисплей через 3 минуты. Выключите питание и затем снова включите для продолжения работы.

#### 4 **Почему я не получаю MMS?**

A: Проверьте настройки MMS/GPRS для SIM карт камеры и Вашего телефона. Проверьте остаток средств на балансе SIM карт. Проверьте снята ли блокировка PIN кода на SIM карте камеры.

### **Appendix I: Зоны датчика движения (PIR)**

На Figure 7. Показаны углы захвата датчика движения При угле захвата 35°, дальность 50ft (15m). При угле захвата 52°, дальность 30ft (9m).

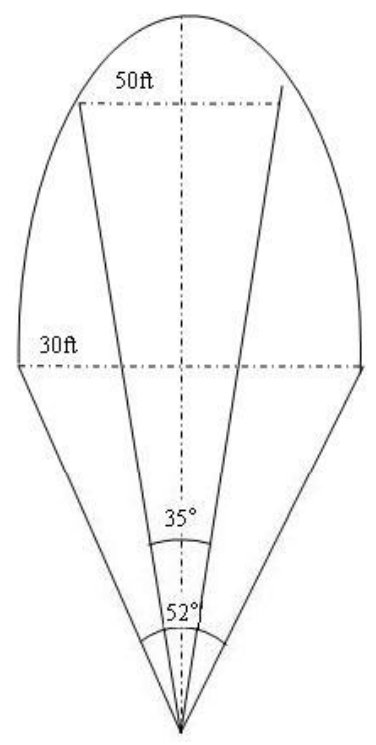

Figure 7 Зоны датчика PIR

Угол захвата датчика PIR (α) больше угла обзора камеры (β). Это позволяет избежать пустых снимков при движении объекта поперек оптической оси камеры.

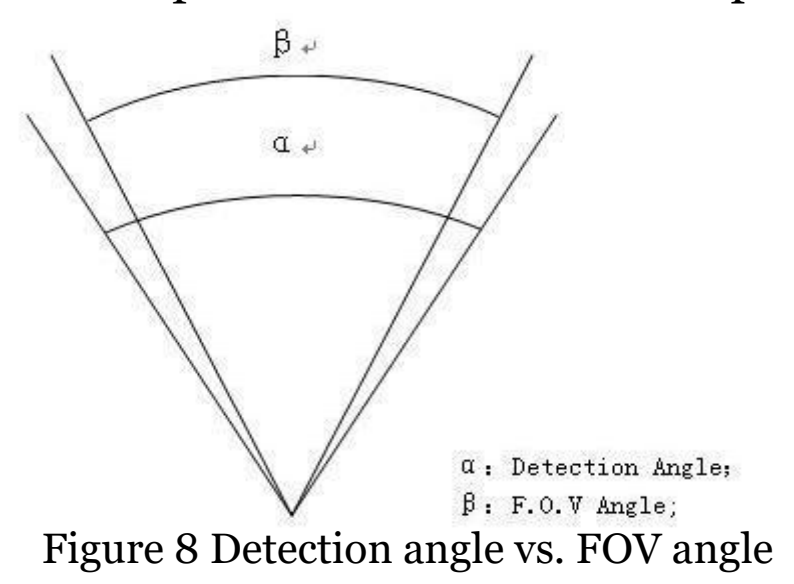

Эта камера имеет новый патентованный дизайн датчика движения. На Figure 9 показано сравнение старого датчика движения и нашего ультра-дальнего патентованного датчика PIR.

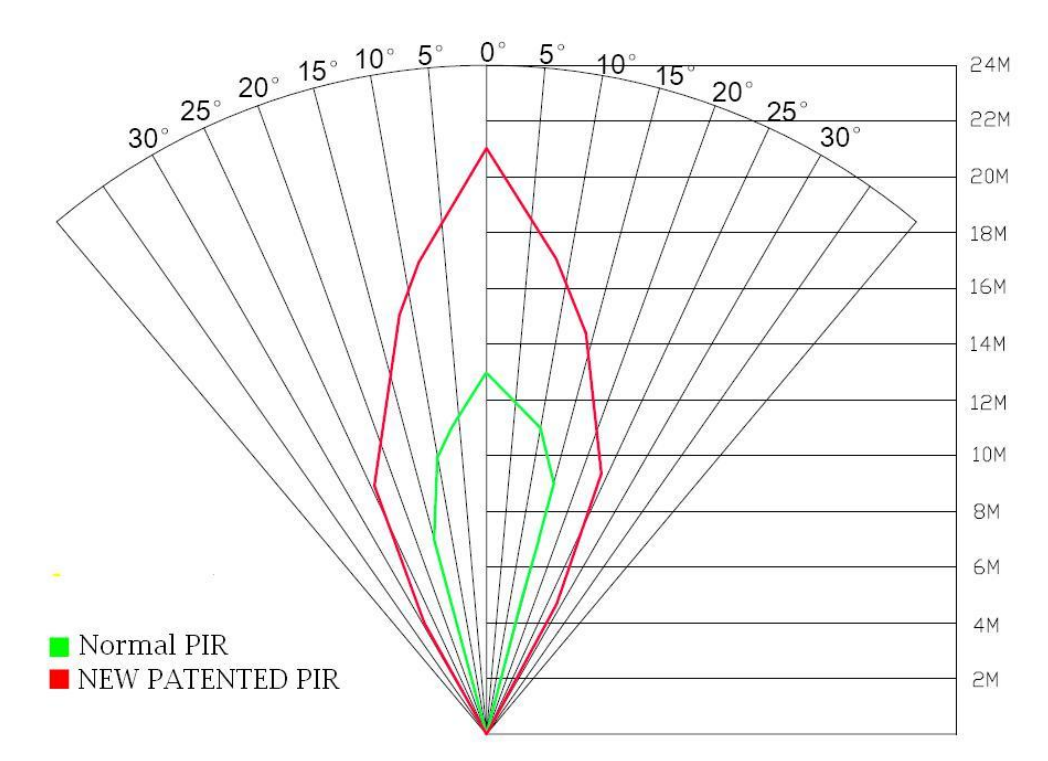

Figure 9 Сравнение датчиков PIR (красный лепесток – новый датчик)

## **Appendix II: Коды ошибок**

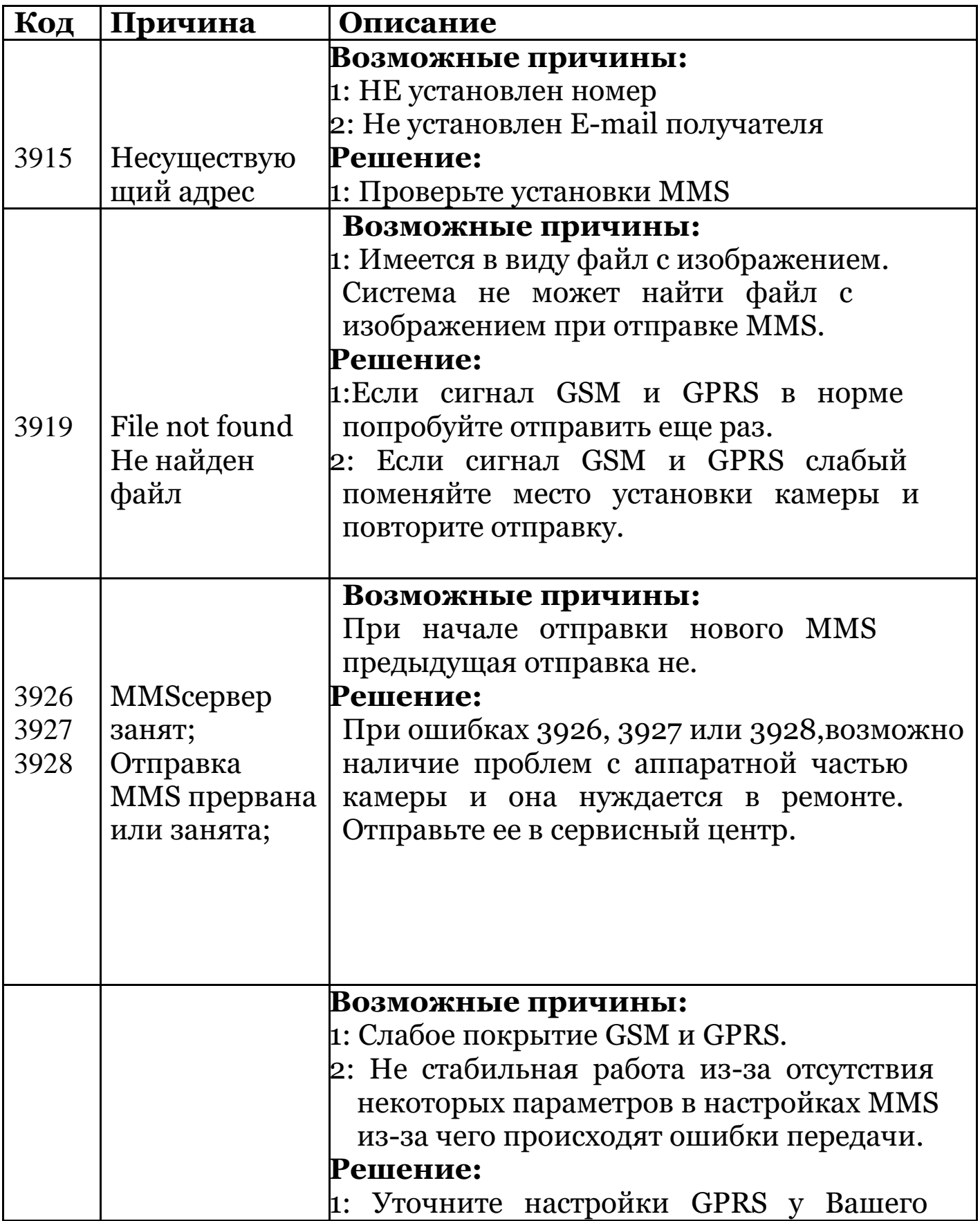

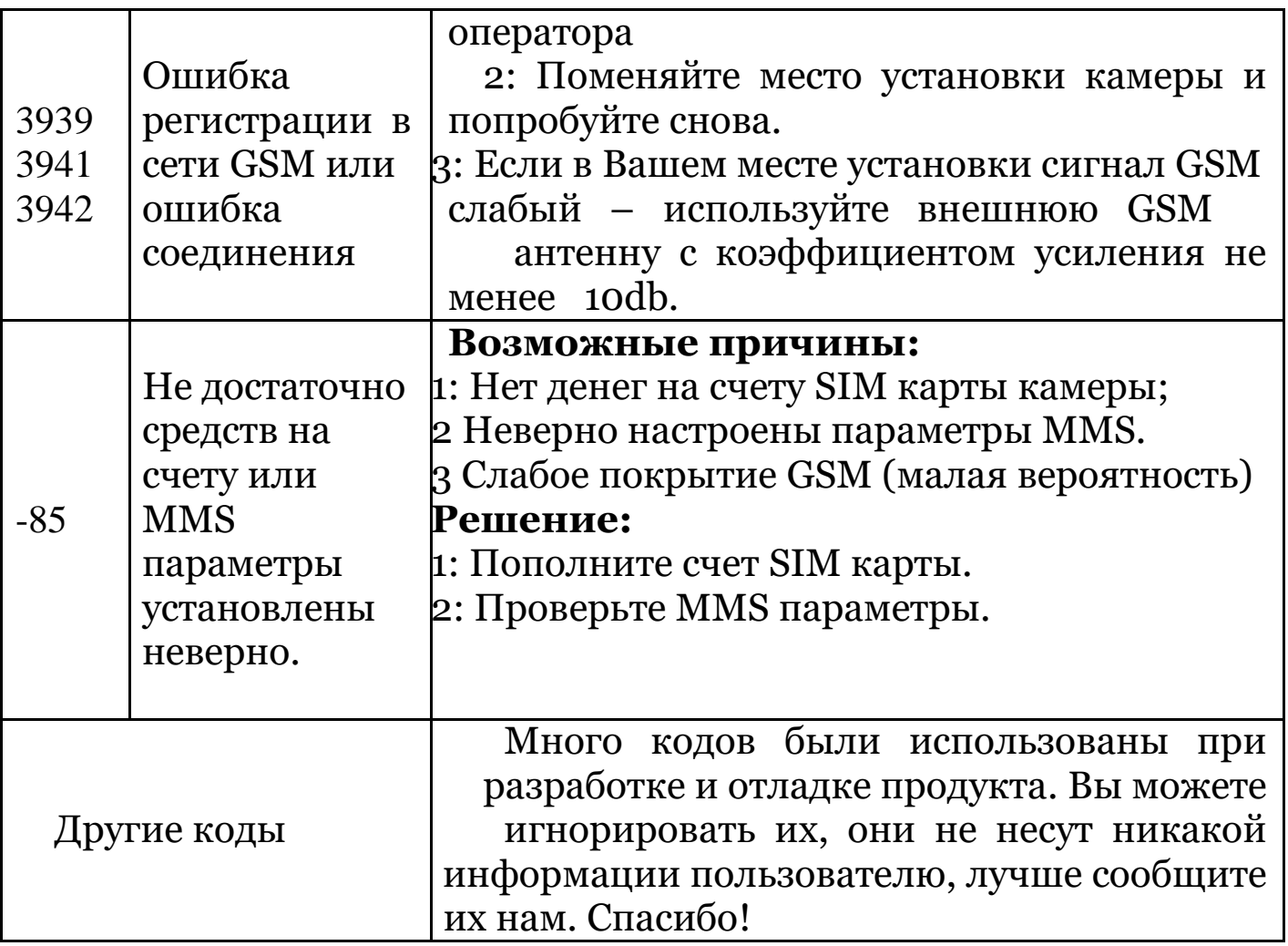

## **Appendix** Ⅲ**: Технические характеристики**

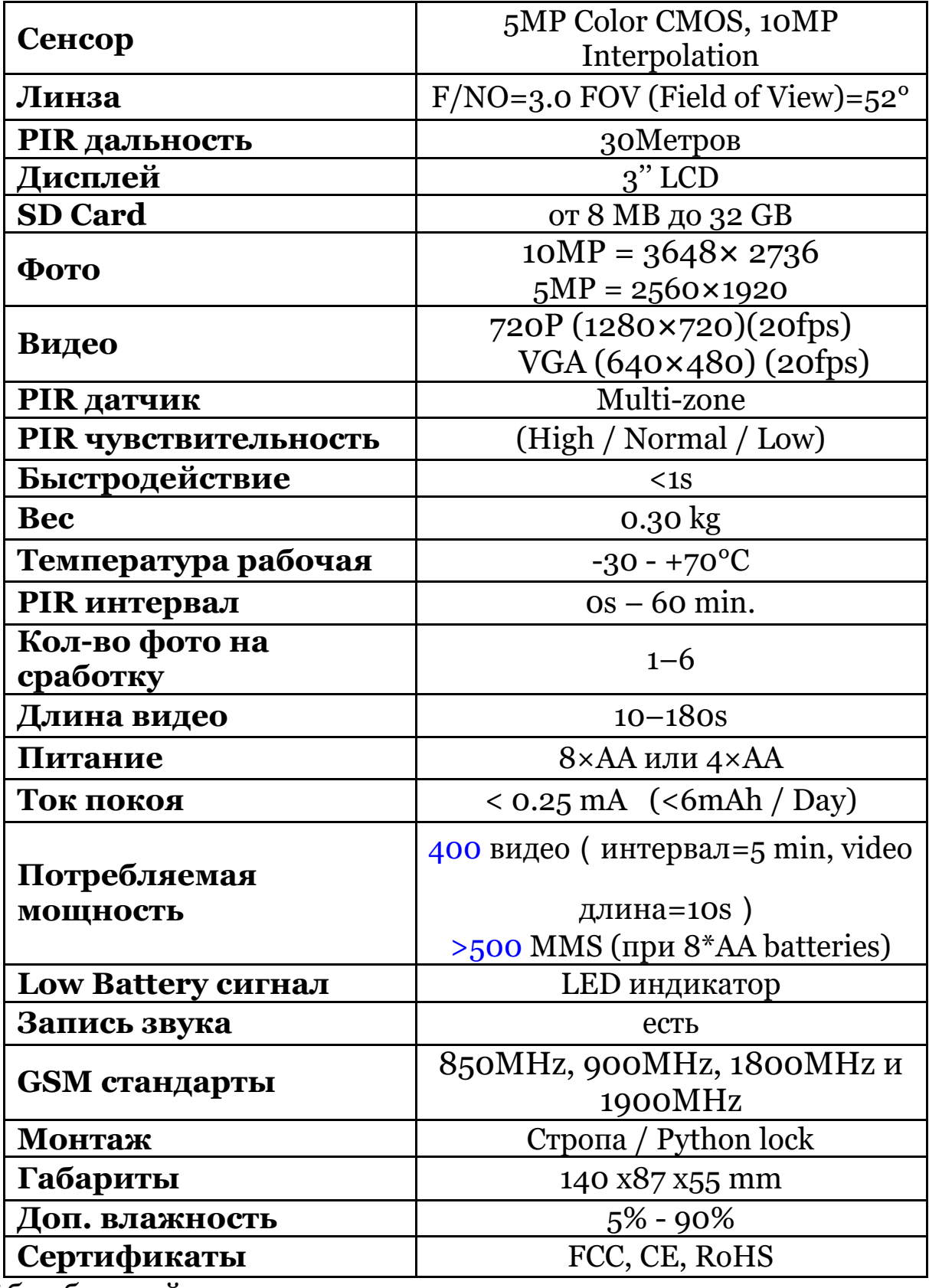

\*без батарей

## **Appendix** Ⅳ**: Комплект поставки**

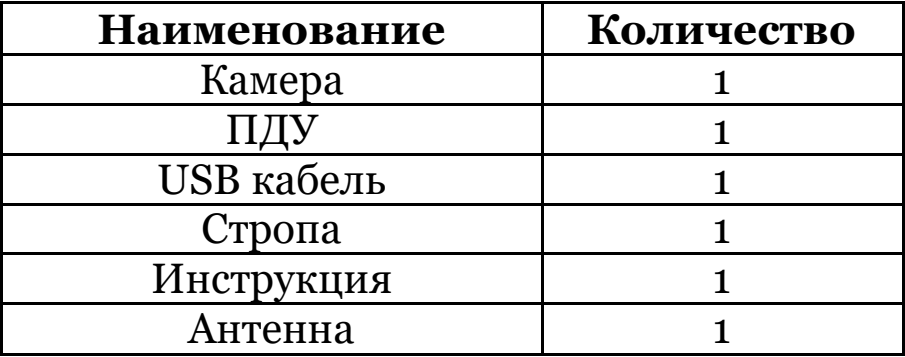

(version 1.3)

Page 30